# **ISDN TK-Anlage**

**Profi-Line: AS 40P, AS 4000, AS 100 IT**

RE

**Ergänzungen zur Bedienungsanleitung**

The Contraction of the Contraction

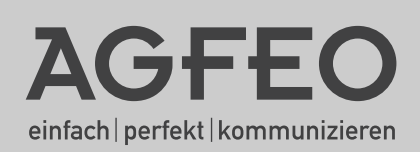

# **Übersicht**

Die Firmware 6.5 wird von TK-Suite Version 3 unterstützt. Diese finden Sie im Internet unter: www.agfeo.de

Die AGFEO Security-Line wird unterstützt.

Die analoge Amtskarte AL-Modul 4504 wird unterstützt.

Es lassen sich 7 verschiedene Betriebsarten für die Relais im TK-Suite einstellen.

Für jedes Relais kann ein Anrufschutz über TK-Suite im Bereich Relaiseinstellungen aktiviert werden.

Im LCR Bereich von TK-Suite läßt sich vorgeben, über welche S0-Anschlussgruppe die LCR Funktion wählen soll.

Die Fernbetreuung der Anlage ist über eine Kennziffernprozedur sperrbar.

Für Internrufe ist ein Rufmuster über eine Kennziffernprozedur programmierbar.

Die Weckzeit ist über eine Kennziffernprozedur für bestimmte Tage programmierbar.

Die Weckzeit ist vom Systemtelefon für jedes Telefon an der Anlage programmierbar.

Das Kostenmenü hat sich geändert.

Türfreisprecheinrichtungen am a/b Port werden unterstützt.

Es lassen sich andere Teilnehmer über eine Kennziffernprozedur in Gruppen ein-/ausbuchen.

# **AGFEO Security-Line**

Die AGFEO Security-Line ist ein auf Funktechnik basierendes Melde- und Steuersystem, das im 868MHz Frequenzband arbeitet und als reines Inhouse-System konzipiert ist. Das System beinhaltet eine Meldezentrale und verschiedene Module. Zur Verfügung stehen Magnetkontakt, Glasbruchmelder, Rauchmelder, Ein-/ Ausschalter, Innensirene, Aussensirene, Bewegungsmelder und Fernbedienung. Die Meldezentrale, der AGFEO Wireless-Alarm-Controller (kurz: WAC), wird über die serielle Schnittstelle an Ihre AGFEO TK-Anlage angeschlossen. Bis zu 53 Ein- und Ausgänge können je nach AGFEO TK-Anlage und Firmewarestand ab der TK-Suite Version 3.025 über den WAC verwaltet werden.

 Ist in Ihrer Telefonanlage ein AIS-Modul installiert, kann auf Wunsch bei Auslösen eines Alarms eine entsprechende Ansage wie: "Kellertür wurde geöffnet" an eine beliebige Telefonnummer weitergeleitet werden. Sollten Sie keine spezielle Ansage eingerichtet haben, hören Sie die allgemeine Ansage "Melder xx hat ausgelöst".

# **Relais Funktionen**

Im TK-Suite lassen sich für die Relais folgende Betriebsarten einstellen:

- ein/aus schaltend

Das angesprochene Relais schaltet ein oder aus.

- Rufrhythmus

Das Relais schaltet sich für die Dauer des Rufes im Rufrhythmus ein und aus.

- An während des Rufes Das Relais ist eingeschaltet, solange es gerufen wird.
- Sirene (max. 30 Sekunden) Das Relais bleibt die voreingestellte Zeitspanne eingeschaltet, maximal 30 Sekunden.
- Zeitspanne, absolut Das Relais bleibt die voreingestellte Zeitspanne eingeschaltet.
- Zeitspanne, abschaltbar Das Relais bleibt die voreingestellte Zeitspanne eingeschaltet. Wird das Relais in dieser Zeit erneut angesprochen, schaltet es sich sofort ab.
- Zeitspanne, verlängerbar Das Relais bleibt die voreingestellte Zeitspanne eingeschaltet. Wird das Relais innerhalb dieser Zeit erneut angesprochen, so verlängert sich die Zeit, in der das Relais aktiv ist, um die voreingestellte Zeitspanne.

In Verbindung mit einem Sensor weist die Betriebsart "ein/aus schaltend" eine Besonderheit auf: Wird das Relais über einen Sensor angesteuert (Mit den Häkchen "Hinweiston vor Aktivierung","Hinweiston vor Auslösen"und "Verzögern") so schaltet das Relais in der Zeit bis zur Aktivierung und in der Zeit bis zum Auslösen in den "Blinkmodus". Ist der Sensor "scharf" , bleibt das Relais eingeschaltet. Damit läßt sich eine Kontrolllampenfunktion realisieren.

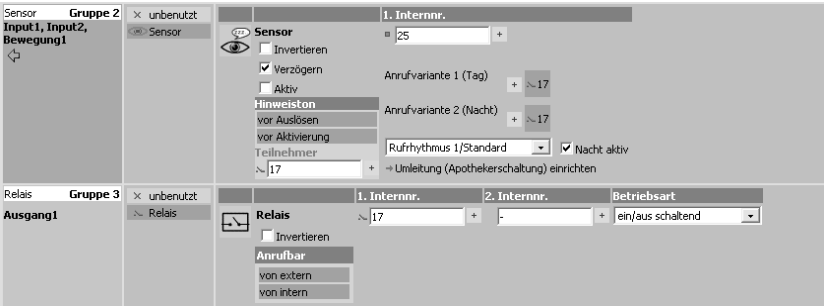

Zusätzlich können Sie für alle Relais einstellen, ob Sie von Extern,von Intern oder nicht durch einen Anruf geschaltet werden können.

Mit der Funktion "Invertieren" wird die Schaltfunktion des Relais umgekehrt. Das bedeutet, dass ein angesprochenes Relais öffnet, ein nicht angesprochenes Relais schließt.

## **S0-Anschlussgruppen**

Sie können mehrere externe S0s verschiedenen S0-Gruppen zuweisen. Dies geschieht im TK-Suite unter "Externe Rufnummern Zuordnen"

Sinnvoll sind die S0-Anschlussgruppen zum Beispiel, wenn Sie GSM Adapter an die S0s 1 und 2 angeschlossen haben. Sie können dann S0-1 und S0-2 einer S0-Anschlussgruppe zuweisen und mit einer Einstellung in der Least Cost Routing Tabelle sicherstellen, daß alle Anrufe, die an Mobilfunk-Anschlüsse gehen sollen, diese S0-Anschlussgruppe nutzen.

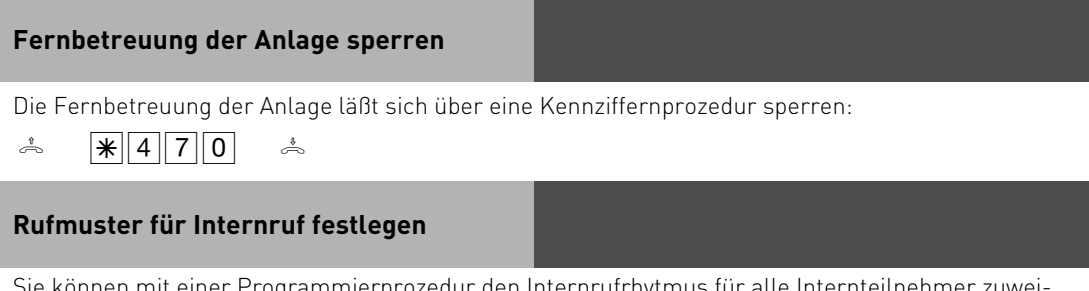

Sie können mit einer Programmierprozedur den Internrufrhytmus für alle Internteilnehmer zuweisen.

Programmiermodus muß mit  $\sqrt{\frac{2}{5}}$  gestartet sein!

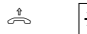

 $\mathbb{R} \left( \frac{1}{2} \mathbb{Z} \middle| \mathbb{Z} \right)$   $\left( \frac{1}{2} \mathbb{Z} \right)$   $\left( \frac{1}{2} \mathbb{Z} \right)$   $\mathbb{Z}$   $\mathbb{Z}$  Geben Sie den Rufrhytmus von 0-9 ein.

Programmieren fortsetzen oder Programmiermodus beenden mit  $\mathbb{R}[7]\overline{0}\overline{0}$ !

### **Wecktage vom analogen oder ISDN Tele-**

#### **fon aus einstellen**

Nachdem Sie eine Weckzeit eingegeben haben, können Sie die Tage bestimmen, an denen die Weckfunktion an ihrem analogen oder ISDN Telefon ausgeführt werden soll.

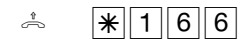

**A**  $\overline{\ast}$  **T**  $\overline{66}$   $\overline{\ast}$   $\overline{8}$  Geben Sie die Ziffern entsprechend der  $\overline{8}$ Liste ein:

 $0 =$ alle aus

8 = Montag bis Freitag

9 = Montag bis Sonntag

1..7 = Montag .. Sonntag

Sie können mehrere Tage hintereinander eingeben. Wenn Sie zum Beispiel die Weckfunktion für Montag, Mittwoch und Freitag aktivieren wollen, geben Sie die Prozedur wie folgt ein:

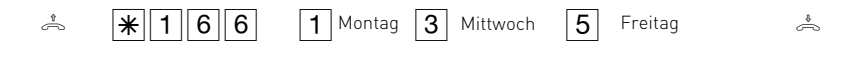

### **Wecken für andere Telefone ein- / ausschalten**

Mit der Funktion !16 können von Ihrem Systemtelefon aus die Weckzeiten für alle internen Telefone einstellen. Nach Eingabe der !16 brauchen Sie nur die Internnummer eines anderen Telefons auszuwählen und dann die Weckzeit einzustellen. Die Funktionstaste "Wecken" ist weiterhin nur für Ihr Telefon gültig.

### **Kostenmenü**

Der Menüpunkt hat sich geändert, die Unterpunkte "Gesprächskosten anzeigen/ löschen", "Gesprächskosten ausdrucken", "Kostenerfassung starten" und "Kostenerfassung stoppen" sind entfallen. Diese Menüpunkte sind in der Funktion "Hotel Check In/ Check Out"zusammengefasst, wobei die Funktion "Hotel Check In" die Kostenerfassung startet, "Hotel Check Out" die Kostenerfassung stoppt und bei einem angeschlossenen Gebührendrucker die Gebühren ausdruckt.

Das Kostenmenü zeigt Ihnen nur Ihre eigenen Kosten an, diese können Sie mit der Taste "Clear" löschen. Zusätzlich können Sie einen Funktionstaste "Einheiten" einrichten. Wenn Sie eine allgemeine Funktionstaste "Einheiten"einrichten, haben Sie die Möglichkeit, nach Drücken der Funktionstaste "Einheiten" eine Internnummer einzugeben und sich so die Kosten dieser Internnummer anzeigen zu lassen. Auch hier lassen sich die Kosten mit der Taste "Clear" löschen. Wenn ein Kostencode eingerichtet ist, müssen Sie den Kostencode nach Eingabe der Internnummer eingeben.

### **Türfreisprecheinrichtung am a/b Port**

Mit der Firmware Version 6.5 haben Sie jetzt die Möglichkeit, eine Türfreisprecheinrichtung an einem a/b Port der TK-Anlage anzuschließen. Diese 2-Draht Türfreisprecheinrichtungen erhalten Ihre Steuersignale durch DTMF-Töne. Um eine Türfreisprecheinrichtung am a/b Port Ihrer TK-Anlage nutzen zu können, müssen Sie im Bereich "Systemtelefone, analoge Geräte" im TK-Suite den entsprechenden Port auf "Tür" einstellen.

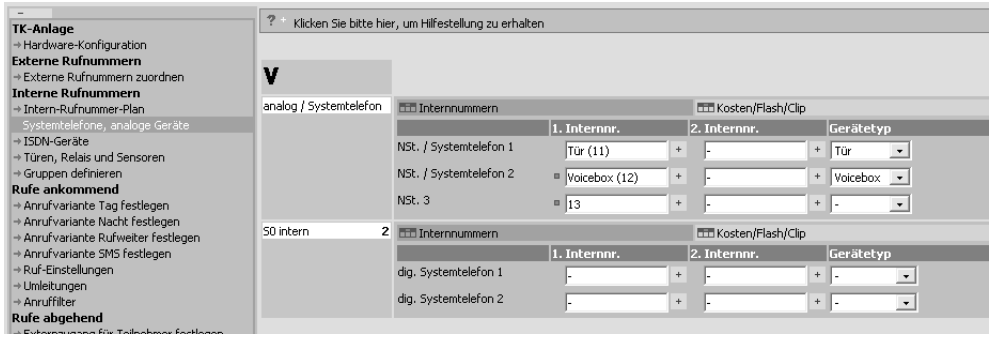

### **Türfreisprecheinrichtung am a/b Port**

Anschliessend geben Sie im Bereich "Türen, Relais und Sensoren" Internrufnummern und Anrufvarianten für die Klingeltaster ein (es werden bis zu 4 Klingeltaster an einer TFE unterstützt).

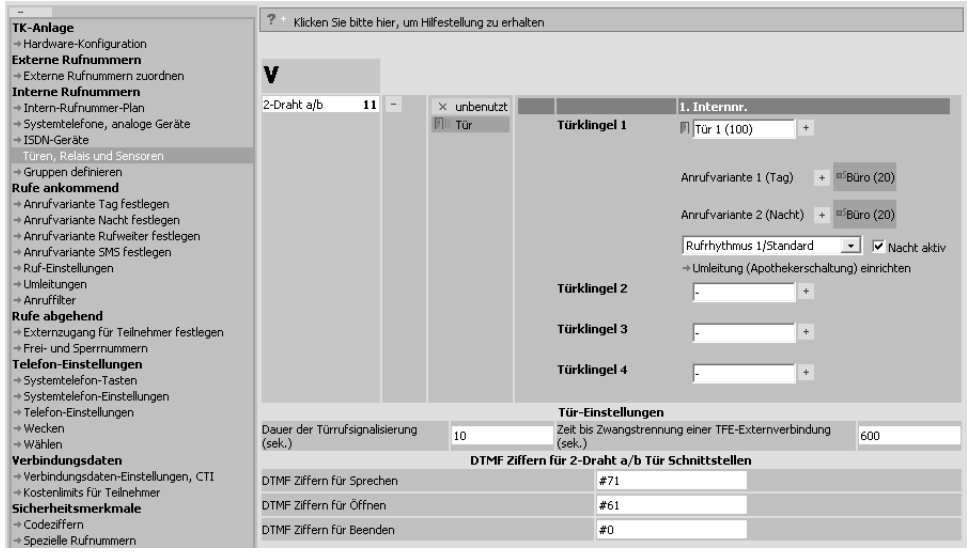

Nun müssen Sie noch die DTMF-Folgen zur Steuerung der TFE eingeben (diese finden Sie in der Bedienungsanleitung der Türfreisprecheinrichtung) und Ihre analoge TFE ist betriebsbereit. Achten Sie bitte darauf, daß Sie in der TFE die Internnummern der Türklingeln eintragen. Beachten Sie dabei bitte die Art der eingestellten Amtsholung am entsprechenden a/b Port. Im obigen Beispiel wäre die einzutragende Nummer, bei Amtsholung mit "0", die "100".

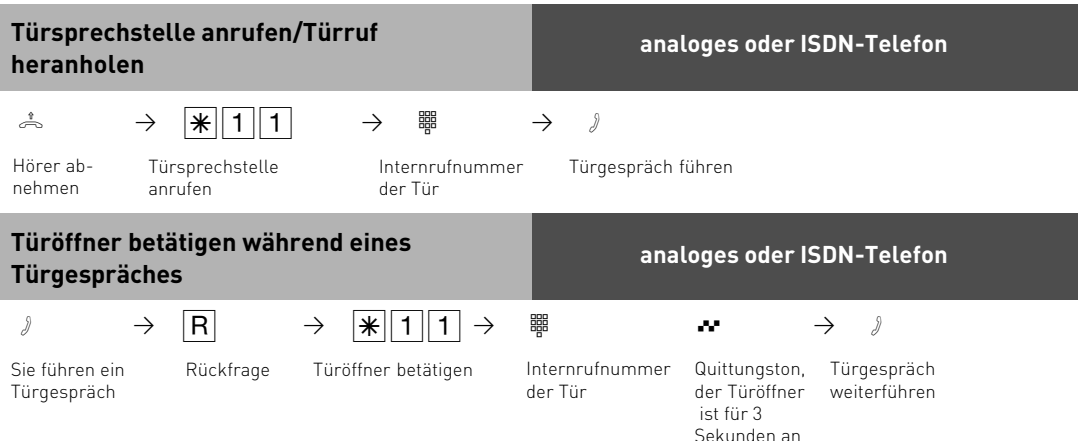

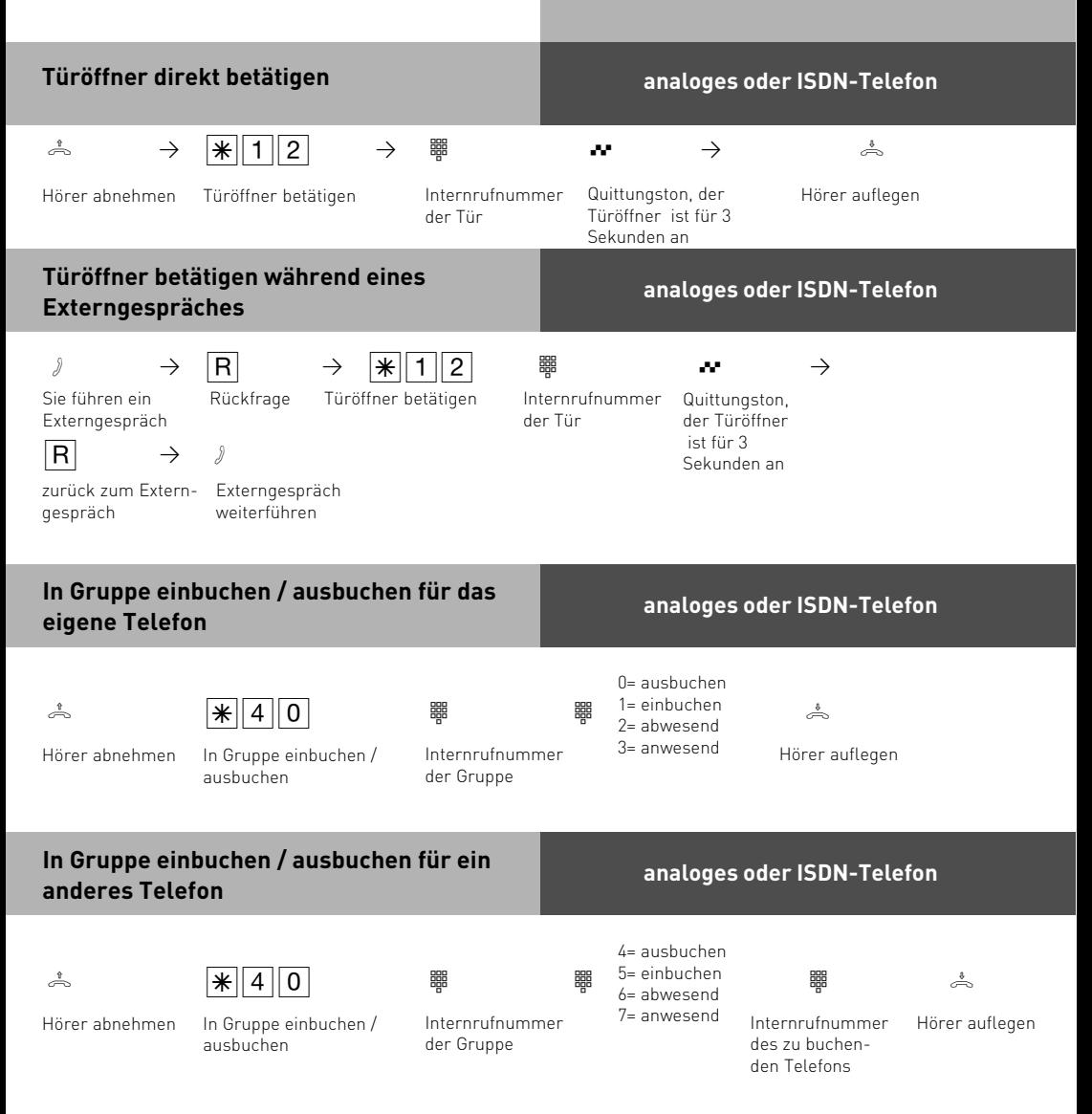

Identnr. 1100432 Änderung und Irrtum vorbehalten. Printed in Germany 0051

AGFEOGmbH & Co. KG Gaswerkstr. 8 D-33647 Bielefeld Internet: http://www.agfeo.de